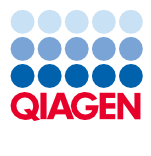

Juni 2022

Petunjuk Penggunaan QIAsymphony® DSP Virus/ Pathogen Kit (Buku Pegangan)

 $\sum_{192 \text{ (no. kat. 937036)}}$ 

96 (no. kat. 937055)

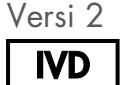

Untuk Penggunaan Diagnostik In Vitro Untuk penggunaan dengan QIAsymphony DSP Virus/Pathogen Mini dan Midi Kit

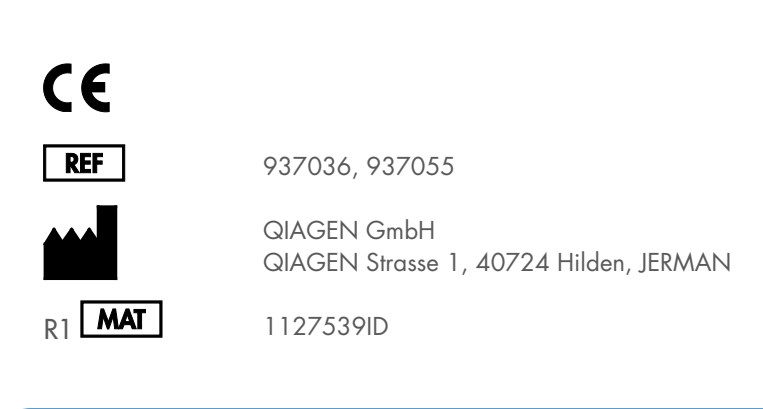

Sample to Insight

# **Isi**

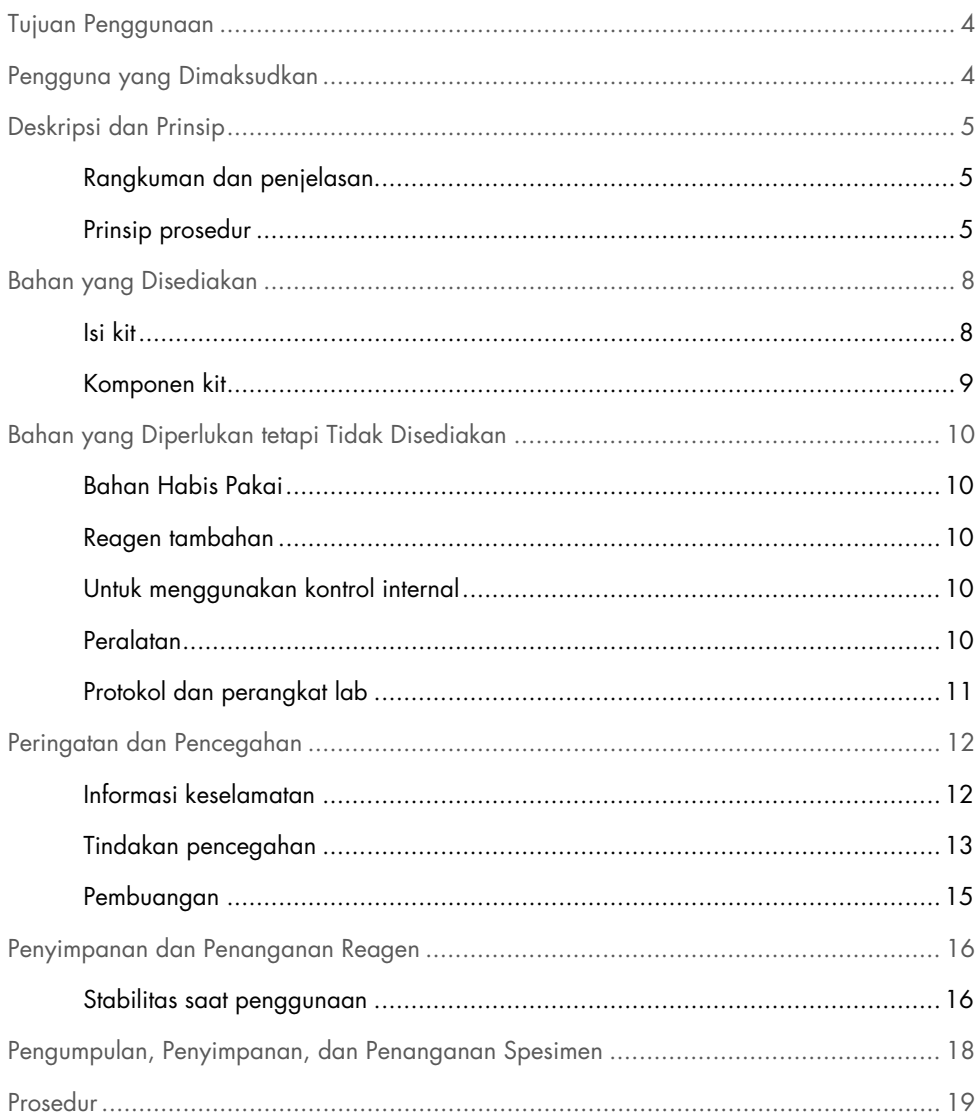

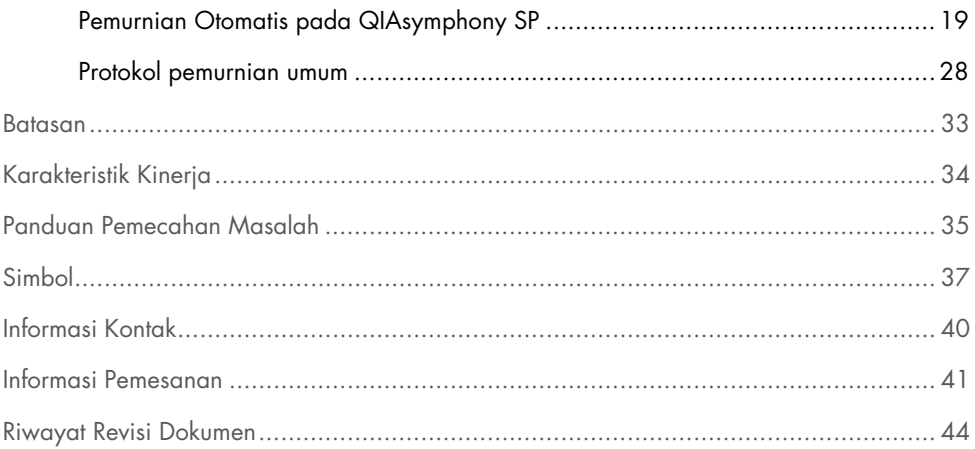

# <span id="page-3-0"></span>Tujuan Penggunaan

QIAsymphony DSP Virus/Pathogen Mini Kit dan QIAsymphony DSP Virus/Pathogen Midi Kit menggunakan teknologi partikel magnetik untuk pemurnian dan isolasi otomatis asam nukleat dari spesimen biologis.

Produk ini ditujukan untuk digunakan oleh pengguna profesional, seperti teknisi dan dokter yang terlatih dalam teknik biologis molekuler.

Sistem QIAsymphony DSP Virus/Pathogen ditujukan untuk penggunaan diagnostik in vitro.

# <span id="page-3-1"></span>Pengguna yang Dimaksudkan

Kit ini ditujukan untuk penggunaan profesional.

Produk harus digunakan hanya oleh personel yang secara khusus ditunjuk dan terlatih dalam teknik biologi molekuler dan terbiasa dengan teknologi ini.

# <span id="page-4-0"></span>Deskripsi dan Prinsip

### <span id="page-4-1"></span>Rangkuman dan penjelasan

QIAsymphony DSP Virus/Pathogen Kit ditujukan untuk digunakan hanya dengan kombinasi bersama instrumen QIAsymphony SP. QIAsymphony DSP Virus/Pathogen Kit menyediakan reagen untuk pemurnian yang sepenuhnya otomatis dan sekaligus pada DNA bakteri dan asam nukleat virus. Kit dapat digunakan untuk memurnikan asam nukleat dari beragam virus DNA dan RNA serta DNA bakteri dari bakteri Gram-negatif dan Gram-positif. Akan tetapi, karakteristik kinerja untuk setiap spesies virus atau bakteri belum ditetapkan dan harus divalidasi oleh pengguna. Teknologi partikel magnetik memungkinkan pemurnian asam nukleat berkualitas tinggi yang bebas protein, nuklease, dan kotoran lain. Asam nukleat yang dimurnikan siap untuk digunakan langsung dalam aplikasi downstream, seperti reaksi amplifikasi (PCR). QIAsymphony SP melakukan semua langkah pada prosedur pemurnian. Hingga 96 sampel, dalam batch sebanyak hingga 24, diproses dalam satu proses.

### <span id="page-4-2"></span>Prinsip prosedur

Teknologi QIAsymphony menggabungkan kecepatan dan efisiensi pemurnian asam nukleat berbasis silika dengan penanganan partikel magnetik yang mudah [\(Gambar 1\)](#page-5-0). Prosedur pemurnian dirancang untuk memastikan penanganan sampel yang berpotensi menginfeksi secara aman dan dapat direproduksi dan terdiri dari 4 langkah: lisis, pengikatan, pencucian, dan elusi (lihat bagan alur, halaman [7\)](#page-6-0). Pengguna dapat memilih antara berbagai volume elusi.

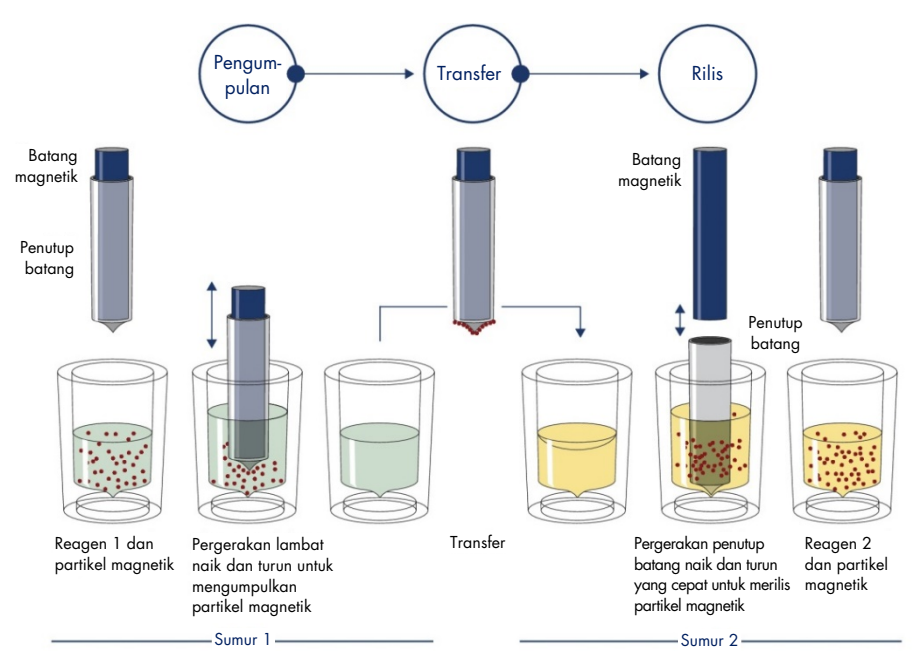

<span id="page-5-0"></span>Gambar 1. Skematis prinsip QIAsymphony SP. QIAsymphony SP memproses sampel yang mengandung partikel magnetik sebagai berikut: Sebuah batang magnetik yang dilindungi oleh penutup batang masuk ke sumur yang berisi sampel dan menarik partikel magnetik. Penutup batang magnetik diletakkan di atas sumur lain dan partikel magnetik dirilis. Langkah ini diulangi beberapa kali selama pemrosesan sampel. QIAsymphony SP menggunakan kepala magnetik yang berisi susunan 24 batang magnetik sehingga dapat memproses hingga 24 sampel secara bersamaan.

<span id="page-6-0"></span>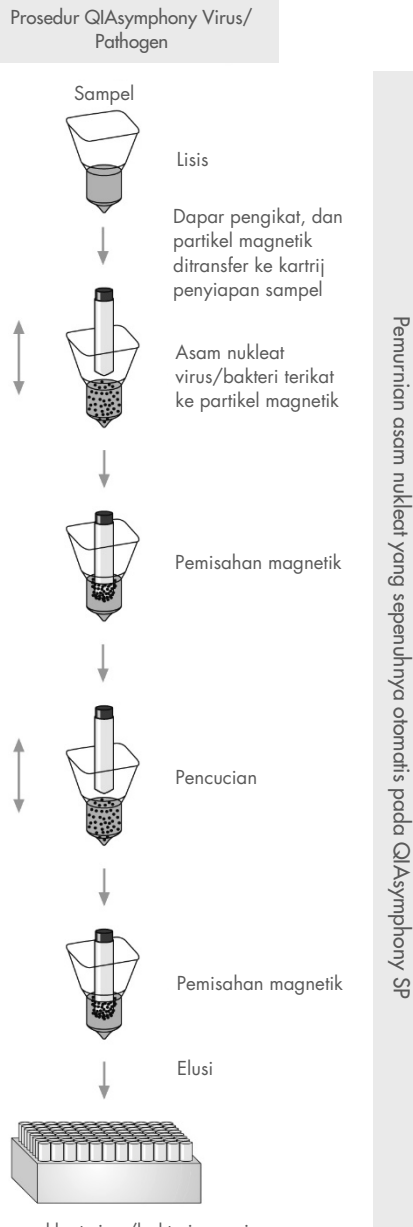

Asam nukleat virus/bakteri, murni

# <span id="page-7-0"></span>Bahan yang Disediakan

### <span id="page-7-1"></span>Isi kit

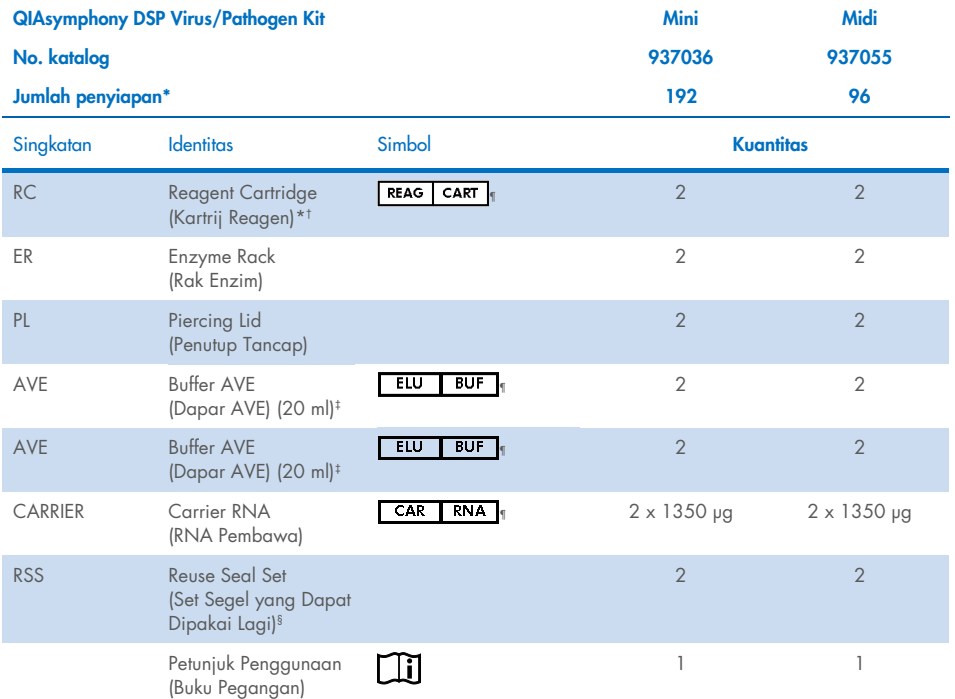

\* Jumlah penyiapan bergantung pada protokol yang digunakan.

† Mengandung garam guanidina. Tidak kompatibel dengan disinfektan yang mengandung pemutih. Lihat halaman [12](#page-11-1) untu[k Informasi keselamatan.](#page-11-1)

- ‡ Mengandung natrium azida sebagai pengawet.
- § Reuse Seal Set (RSS) berisi 8 Strip Segel yang Dapat Dipakai Lagi.
- ¶ Lihat halama[n 37](#page-36-0) untuk daftar simbol dengan definisi.

## <span id="page-8-0"></span>Komponen kit

Komponen utama kit yang berisi bahan aktif dijelaskan di bawah.

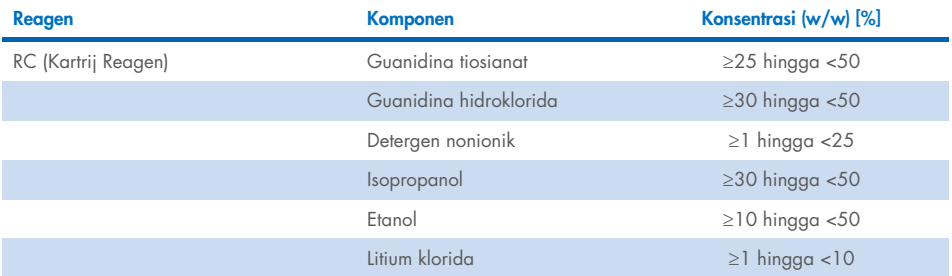

# <span id="page-9-0"></span>Bahan yang Diperlukan tetapi Tidak Disediakan

Saat bekerja dengan bahan kimia, selalu kenakan jas lab yang sesuai, sarung tangan sekali pakai, dan kacamata pelindung. Untuk informasi selengkapnya, silakan baca lembar data keselamatan (Safety Data Sheets, SDS) yang sesuai, tersedia dari pemasok produk.

### <span id="page-9-1"></span>Bahan Habis Pakai

- Sample Prep Cartridges, 8-well (no. kat. 997002)
- 8-Rod Covers (no. kat. 997004)
- Filter-Tips, 200 dan 1500 µl (no. kat. 990332 dan 997024)
- Tabung sampel (lihat daftar perangkat lab dan lembar protokol terkait yang tersedia pada tab sumber daya dari halaman produk di [www.qiagen.com](http://www.qiagen.com/))
- Vortexer

### <span id="page-9-2"></span>Reagen tambahan

Buffer ATL (untuk protokol kompleks patogen; no. kat. 939016)

### <span id="page-9-3"></span>Untuk menggunakan kontrol internal

 Lihat daftar perangkat lab dan lembar protokol yang dapat ditemukan dalam tab sumber daya dari halaman produk di www.giagen.com untuk informasi selengkapnya.

### <span id="page-9-4"></span>Peralatan[\\*](#page-9-5)

QIAsymphony SP (no. kat. 9001297)

<span id="page-9-5"></span><sup>\*</sup> Sebelum digunakan, pastikan instrumen telah diperiksa dan dikalibrasi sesuai dengan rekomendasi produsen.

## <span id="page-10-0"></span>Protokol dan perangkat lab

 Di samping buku pegangan, lembar protokol dan daftar perangkat lab dapat ditemukan pada tab sumber daya dari halaman produk di [www.qiagen.com](http://www.qiagen.com/).

# <span id="page-11-0"></span>Peringatan dan Pencegahan

Perlu diketahui bahwa Anda mungkin diwajibkan untuk berkonsultasi dengan peraturan lokal Anda untuk melaporkan insiden serius yang terjadi sehubungan dengan perangkat pada produsen dan/perwakilan resmi dan otoritas regulasi tempat pengguna dan/atau pasien berada.

Untuk Penggunaan Diagnostik In Vitro.

Baca semua petunjuk dengan cermat sebelum menggunakan kit.

Waspadalah terhadap risiko-risiko berikut:

ID sampel juga dapat dimasukkan secara manual (untuk detailnya lihat *Panduan Pengguna QIAsymphony SP*). Jika data ID salah dimasukkan secara manual, dapat terjadi korelasi yang salah antara sampel dan pasien.

### <span id="page-11-1"></span>Informasi keselamatan

Saat bekerja dengan bahan kimia, selalu kenakan jas lab yang sesuai, sarung tangan sekali pakai, dan kacamata pelindung. Untuk informasi lebih lanjut, periksalah lembar data keselamatan (Safety Data Sheets, SDS) yang sesuai. Panduan tersedia online dalam format PDF yang mudah dan praktis di [www.qiagen.com/safety](https://www.qiagen.com/gb/support/qa-qc-safety-data/safety-data-sheets/), di mana Anda dapat menemukan, melihat, dan mencetak SDS untuk setiap kit dan komponen kit QIAGEN®.

- Semua bahan biologis dan kimia berpotensi bahaya. Spesimen dan sampel berpotensi menginfeksi dan wajib diperlakukan sebagai bahan bahaya biologi.
- Buang limbah sampel dan uji kadar sesuai dengan prosedur keselamatan setempat.

#### **PERHATIAN**

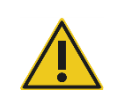

JANGAN menambahkan pemutih atau larutan asam secara langsung ke limbah penyiapan sampel.

Dapar dalam kartrij reagen (RC) mengandung garam guanidina yang dapat membentuk senyawa yang sangat reaktif jika digabungkan dengan pemutih. Apabila cairan yang mengandung buffer ini tumpah, bersihkan dengan detergen laboratorium yang sesuai dan air. Apabila cairan yang tumpah mengandung zat yang berpotensi infeksius, bersihkan area yang terkena terlebih dahulu dengan detergen laboratorium dan air, kemudian dengan 1% (v/v) natrium hipoklorit.

#### Informasi darurat

CHEMTREC AS & Kanada 1-800-424-9300 Luar AS & Kanada +1 703-527-3887

### <span id="page-12-0"></span>Tindakan pencegahan

Pernyataan bahaya dan pencegahan berikut ini berlaku untuk komponen-komponen QIAsymphony DSP Virus/Pathogen Kit.

#### **MBS**

Peringatan! Menyebabkan iritasi kulit ringan. Kenakan sarung tangan pelindung/pakaian pelindung/pelindung mata/pelindung wajah.

Proteinase K

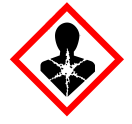

Mengandung: proteinase K. Bahaya! Menyebabkan iritasi kulit ringan. Dapat menyebabkan gejala alergi atau asma maupun kesulitan bernapas jika terhirup. Hindari menghirup debu/asap/gas/kabut/uap/semprotan. Kenakan sarung tangan pelindung/pakaian pelindung/pelindung mata/pelindung wajah. Kenakan perlindungan pernapasan. JIKA terpapar atau khawatir: Hubungi PUSAT BANTUAN KERACUNAN atau dokter/medis. Bawa orang tersebut ke udara terbuka dan nyaman untuk bernapas. Buang isi/wadah ke tempat pembuangan limbah yang disetujui.

Q<sub>SB1</sub>

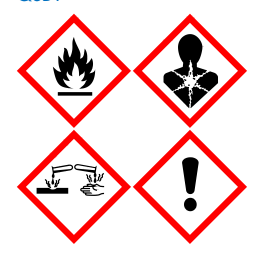

Mengandung: guanidina tiosianat dan isopropanol. Bahaya! Cairan dan uap yang mudah terbakar. Dapat berbahaya jika tertelan atau terkena kulit. Dapat berbahaya jika tertelan atau memasuki pernapasan. Menyebabkan luka bakar yang parah pada kulit dan kerusakan mata. Dapat menyebabkan kantuk atau pusing. Berbahaya bagi kehidupan air dengan efek jangka panjang. Kontak dengan asam dapat membebaskan gas yang sangat beracun. Jauhkan dari panas/percikan api/nyala api terbuka/permukaan panas. Dilarang Merokok. Kenakan sarung tangan pelindung/pakaian pelindung/pelindung mata/pelindung wajah. JIKA TERKENA MATA: Bilas secara hati-hati dengan air selama beberapa menit. Lepaskan lensa kontak, jika ada dan mudah dilakukan. Lanjutkan membilas. JIKA terpapar atau khawatir: Segera hubungi PUSAT BANTUAN KERACUNAN atau dokter. Berkumurlah. JANGAN memicu muntah. Cuci pakaian yang terkontaminasi sebelum dikenakan kembali. Simpan di tempat dengan ventilasi baik. Kunci penyimpanan. Buang isi/wadah ke tempat pembuangan limbah yang disetujui.

QSL<sub>2</sub>

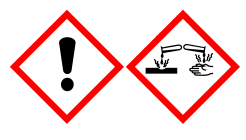

Mengandung: guanidina tiosianat. Bahaya! Berbahaya jika tertelan. Dapat berbahaya jika terkena kulit atau jika terhirup. Menyebabkan luka bakar yang parah pada kulit dan kerusakan mata. Berbahaya bagi kehidupan air dengan efek jangka panjang. Kontak dengan asam dapat membebaskan gas yang sangat beracun. Kenakan sarung tangan pelindung/pakaian pelindung/pelindung mata/pelindung wajah. JIKA TERKENA MATA: Bilas secara hati-hati dengan air selama beberapa menit. Lepaskan lensa kontak, jika ada dan mudah dilakukan. Lanjutkan membilas. Segera hubungi PUSAT BANTUAN KERACUNAN atau dokter.

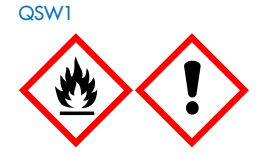

Mengandung: etanol, guanidina hidroklorida, dan litium klorida. Peringatan! Cairan dan uap yang mudah terbakar. Dapat berbahaya jika tertelan atau terhirup. Menyebabkan iritasi kulit. Menyebabkan iritasi mata serius. Jauhkan dari panas/percikan api/nyala api terbuka/permukaan panas. Dilarang Merokok. Kenakan sarung tangan pelindung/pakaian pelindung/pelindung mata/pelindung wajah. Hubungi pusat bantuan keracunan atau dokter/medis jika Anda merasa kurang sehat. Lepaskan pakaian yang terkontaminasi dan cuci sebelum dikenakan kembali. Simpan di tempat dengan ventilasi baik. Buang isi/wadah ke tempat pembuangan limbah yang disetujui.

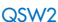

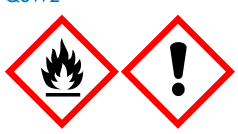

Mengandung: etanol. Bahaya! Cairan dan uap yang sangat mudah terbakar. Menyebabkan iritasi mata serius. Jauhkan dari panas/percikan api/nyala api terbuka/permukaan panas. Dilarang Merokok. Kenakan sarung tangan pelindung/pakaian pelindung/pelindung mata/pelindung wajah. Simpan di tempat dengan ventilasi baik. Buang isi/wadah ke tempat pembuangan limbah yang disetujui.

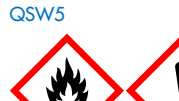

Mengandung: etanol dan guanidina hidroklorida. Bahaya! Cairan dan uap yang sangat mudah terbakar. Dapat berbahaya jika tertelan atau terhirup. Menyebabkan iritasi kulit. Menyebabkan iritasi mata serius. Jauhkan dari panas/percikan api/nyala api terbuka/permukaan panas. Dilarang Merokok. Kenakan sarung tangan pelindung/pakaian pelindung/pelindung mata/pelindung wajah.

### <span id="page-14-0"></span>Pembuangan

Limbah tersebut mengandung sampel dan reagen. Limbah tersebut dapat mengandung bahan beracun atau infeksius, dan harus dibuang dengan benar. Lihat peraturan keselamatan setempat untuk prosedur pembuangan yang tepat.

Untuk informasi lebih lanjut, periksalah lembar data keselamatan (Safety Data Sheets, SDS) yang sesuai. Lembar data keselamatan ini tersedia secara online dalam format PDF di [www.qiagen.com/safety](https://www.qiagen.com/gb/support/qa-qc-safety-data/safety-data-sheets/) tempat Anda dapat menemukan, melihat, dan mencetak SDS untuk setiap komponen kit dan komponen QIAGEN.

# <span id="page-15-0"></span>Penyimpanan dan Penanganan Reagen

Tanggal kedaluwarsa dan kondisi penyimpanan yang tercetak pada kotak dan label di semua komponen harus diperhatikan. Jangan gunakan komponen yang disimpan dengan tidak benar atau kedaluwarsa.

QIAsymphony DSP Virus/Pathogen Kit harus disimpan secara tegak lurus pada suhu ruang (15–25 °C). Partikel magnetik dalam kartrij reagen (RC) tetap aktif jika disimpan pada suhu ini. Jangan menyimpan kartrij Reagen (RC) pada suhu di bawah 15 °C.

Simpan RNA pembawa (PEMBAWA) yang diliofilisasi dan Buffer AVE (AVE) pada suhu ruang.

QIAsymphony DSP Virus/Pathogen Kit mengandung larutan proteinase K siap pakai yang dapat disimpan pada suhu ruang.

Jika disimpan dengan benar, kit akan stabil hingga tanggal kedaluwarsa pada kotak kit.

Catatan: Label pada kotak QIAsymphony DSP Virus/Pathogen Kit menampilkan tanggal kedaluwarsa kit. File hasil mendokumentasikan tanggal kedaluwarsa hanya untuk kartrij reagen (RC) dan Buffer ATL (bila perlu).

### <span id="page-15-1"></span>Stabilitas saat penggunaan

Kartrij reagen (RC) yang dipakai sebagian dapat disimpan selama maksimum 4 minggu, sehingga memungkinkan pemakaian ulang reagen yang hemat biaya dan pemrosesan sampel yang lebih fleksibel. Jika kartrij reagen (RC) dipakai sebagian, lepaskan penutup dari bak yang mengandung partikel magnetik dan segera segel kartrij reagen (RC) dengan Strip Segel yang Dapat Dipakai Lagi yang disediakan setelah akhir proses protokol guna menghindari penguapan.

Memproses batch dengan jumlah sampel sedikit (<24) akan berpotensi menurunkan total jumlah penyiapan sampel yang dimungkinkan per kartrij.

Untuk menghindari penguapan reagen, kartrij reagen (RC) harus terbuka selama maksimum 15 jam (termasuk waktu proses) pada maksimum suhu lingkungan sebesar 32 °C. Penyimpanan komponen kit secara tidak tepat dapat menyebabkan dapar cepat kedaluwarsa.

Hindari paparan kartrij reagen (RC) dari sinar UV (misalnya, digunakan untuk dekontaminasi) karena paparan dapat menyebabkan kartrij reagen (RC) dan dapar cepat kedaluwarsa.

# <span id="page-17-0"></span>Pengumpulan, Penyimpanan, dan Penanganan Spesimen

Untuk informasi selengkapnya tentang prosedur otomatis (termasuk informasi tentang tabung sampel yang dapat digunakan dengan protokol tertentu), pengumpulan, penyimpanan, penanganan sampel, dan pretreatment sampel tertentu, lihat lembar protokol dan daftar perangkat lab terkait yang dapat ditemukan dalam tab sumber daya dari halaman produk di [www.qiagen.com](http://www.qiagen.com/).

# <span id="page-18-0"></span>Prosedur

### <span id="page-18-1"></span>Pemurnian Otomatis pada QIAsymphony SP

QIAsymphony SP membuat penyiapan sampel otomatis lebih mudah dan praktis. Sampel, reagen, bahan habis pakai, dan eluat dipisahkan di laci yang berbeda. Cukup muat sampel, reagen yang disediakan dalam kartrij khusus, dan bahan habis pakai yang belum ada di rak dalam laci yang sesuai sebelum proses. Mulai protokol dan keluarkan asam nukleat yang dimurnikan dari laci "Eluate" (Eluat) setelah pemrosesan. Lihat panduan pengguna yang disediakan dengan instrumen Anda untuk petunjuk pengoperasian.

Catatan: Pemeliharaan opsional tidak wajib untuk fungsi instrumen namun sangat direkomendasikan untuk mengurangi risiko kontaminasi.

Protokol dapat diunduh dari [www.qiagen.com](http://www.qiagen.com/) dalam tab sumber daya dari halaman produk.

### Memuat kartrij reagen (RC) dari laci "Reagents and Consumables" (Reagen dan Bahan Habis Pakai)

Reagen untuk pemurnian DNA terdapat dalam kartrij reagen (RC) inovatif (lihat [Gambar 2\)](#page-19-0). Setiap bak kartrij reagen (RC) berisi reagen tertentu, seperti partikel magnetik, dapar lisis, dapar pencucian, atau dapar elusi. Kartrij reagen (RC) yang dipakai sebagian dapat ditutup kembali dengan Strip Segel yang Dapat Dipakai Lagi untuk digunakan lagi di masa mendatang, yang mencegah terciptanya limbah karena reagen sisa di akhir prosedur pemurnian.

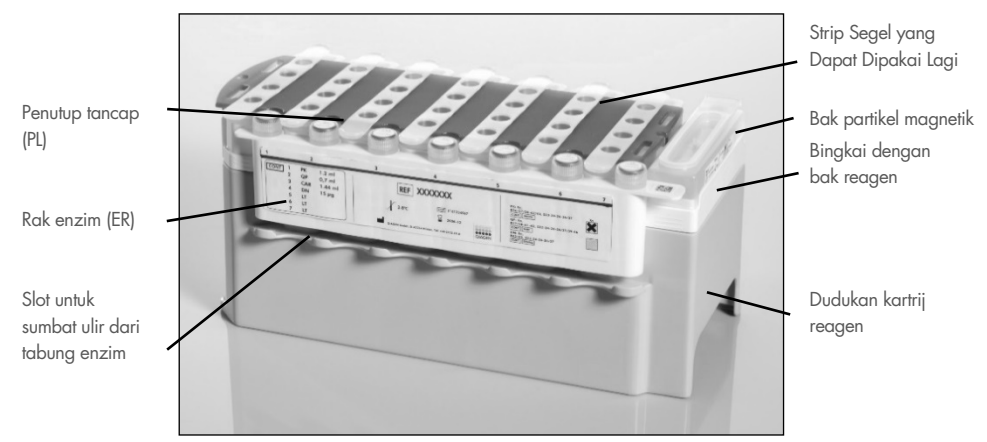

<span id="page-19-0"></span>Gambar 2. Kartrij reagen (RC) QIAsymphony. Kartrij reagen (RC) berisi semua reagen yang diperlukan untuk proses protokol.

Sebelum memulai prosedur, pastikan partikel magnet sepenuhnya disuspensi ulang. Keluarkan bak partikel magnetik dari bingkai kartrij reagen, vorteks dengan kuat selama setidaknya 3 menit, dan pasang kembali dalam bingkai kartrij reagen sebelum penggunaan pertama. Letakkan kartrij reagen (RC) dalam dudukan kartrij reagen. Letakkan rak enzim (ER) kosong ke dalam dudukan kartrij reagen. Sebelum menggunakan kartrij reagen (RC) untuk pertama kali, letakkan penutup tancap (PL) di atas kartrij reagen (RC) [\(Gambar 3\)](#page-20-0).

Catatan: Penutup tancap berujung tajam. Berhati-hatilah saat meletakkannya pada kartrij reagen (RC). Pastikan untuk menempatkan penutup tancap (PL) ke kartrij reagen (RC) dengan orientasi yang benar.

Setelah penutup bak partikel magnetik dilepaskan dan tabung rak enzim dibuka (sumbat ulir dapat disimpan dalam slot khusus, lihat [Gambar 2\)](#page-19-0), kartrij reagen (RC) berikutnya dimuat ke dalam laci "Reagents and Consumables" (Reagen dan Bahan Habis Pakai).

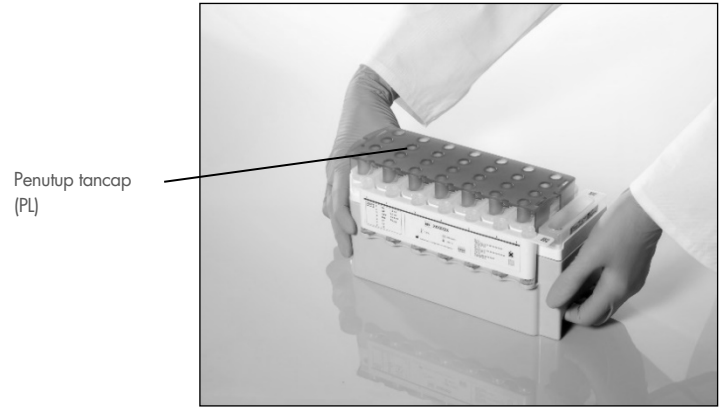

Gambar 3. Pengaturan meja kerja mudah dengan kartrij reagen (RC).

<span id="page-20-0"></span>Kartrij reagen (RC) yang dipakai sebagian dapat disimpan hingga dibutuhkan lagi, lihat ["Penyimpanan dan Penanganan Reagen"](#page-15-0), halaman [16.](#page-15-0)

### Memuat peralatan plastik ke laci "Reagents and Consumables" (Reagen dan Bahan Habis Pakai)

Kartrij penyiapan sampel, 8-Rod Covers (keduanya dalam kotak unit yang belum ada di rak), dan ujung filter sekali pakai (disposable filter-tips) (ujung 200 µl disediakan di rak biru, ujung 1500 µl disediakan di rak abu-abu) dimuat ke laci "Reagents and Consumables" (Reagen dan Bahan Habis Pakai).

Catatan: Pastikan bahwa penutup kotak unit dilepaskan sebelum memuat kotak unit ke laci "Reagents and Consumables" (Reagen dan Bahan Habis Pakai).

Catatan: Ujung memiliki filter untuk membantu mencegah kontaminasi silang.

Slot rak ujung pada meja kerja QIAsymphony SP dapat diisi dengan jenis rak ujung apa pun. QIAsymphony SP akan mengidentifikasi jenis ujung yang dimuat selama pemindaian persediaan.

Catatan: Jangan mengisi ulang rak atau kotak unit untuk kartrij penyiapan sampel atau 8-Rod Covers sebelum memulai proses protokol lain. QIAsymphony SP dapat menggunakan kotak unit dan rak ujung yang telah dipakai sebagian.

Untuk bahan habis pakai yang diperlukan, lihat lembar protokol dan daftar perangkat lab terkait di [www.qiagen.com](http://www.qiagen.com/) dalam tab sumber daya dari halaman produk. Untuk informasi pemesanan perangkat plastik, lihat halaman [41.](#page-40-0)

### Memuat laci "Waste" (Limbah)

Kartrij penyiapan sampel dan 8-Rod Covers yang digunakan selama proses diletakkan kembali dalam rak pada kotak unit kosong dalam laci "Waste" (Limbah). Pastikan bahwa laci "Waste" (Limbah) berisi kotak unit kosong yang cukup untuk limbah plastik yang dihasilkan selama proses protokol.

Catatan: Pastikan bahwa penutup kotak unit dilepaskan sebelum memuat kotak unit ke laci "Waste" (Limbah). Jika Anda menggunakan kotak 8-Rod Cover untuk mengumpulkan kartrij penyiapan sampel dan 8-Rod Covers yang terpakai, pastikan bahwa pengatur jarak kotak telah dilepaskan.

Kantong untuk ujung filter yang terpakai harus terpasang di sisi depan laci "Waste" (Limbah).

Catatan: Adanya kantong pembuangan ujung tidak diperiksa oleh sistem. Pastikan bahwa kantong pembuangan ujung terpasang dengan benar sebelum memulai proses protokol. Untuk informasi selengkapnya, lihat panduan pengguna yang disediakan dengan instrumen Anda. Kosongkan kantong ujung setelah maksimum 96 sampel telah diproses untuk menghindari ujung macet.

Wadah limbah menampung limbah cair yang dihasilkan selama prosedur pemurnian. Laci "Waste" (Limbah) hanya dapat ditutup ketika wadah limbah cair berada di tempatnya. Buang wadah limbah cair sesuai dengan peraturan keselamatan dan lingkungan setempat. Jangan melakukan autoklaf untuk botol limbah yang terisi. Kosongkan botol limbah setelah maksimum 96 sampel telah diproses.

#### Memuat laci "Eluate" (Eluat)

Muat rak elusi yang diperlukan ke dalam laci "Eluate" (Eluat). Gunakan "Elution slot 1" (Slot elusi 1) dengan adaptor pendingin yang sesuai. Karena penyimpanan jangka panjang eluat dalam laci "Eluate" (Eluat) dapat menyebabkan penguapan atau kondensasi, kami sangat menyarankan posisi pendinginan.

#### Pemindaian persediaan

Sebelum memulai, instrumen memeriksa bahan habis pakai yang sesuai untuk batch antrean telah dimuat ke dalam laci yang sesuai.

#### Penyiapan materi sampel

QIAsymphony DSP Virus/Pathogen Kit cocok untuk digunakan dengan berbagai tipe sampel, termasuk sampel plasma, serum, cairan serebrospinal (Cerebrospinal Fluid, CSF), serta sampel pernapasan dan urogenital. Cegah pembentukan buih di dalam atau di atas sampel. Tergantung pada materi awal, pretreatment sampel mungkin diperlukan. Sampel harus disesuaikan dengan suhu ruangan (15−25 °C) sebelum memulai proses.

Untuk informasi selengkapnya tentang prosedur otomatis (termasuk informasi tentang tabung sampel yang dapat digunakan dengan protokol tertentu) dan pretreatment sampel tertentu, lihat lembar protokol dan daftar perangkat lab terkait di [www.qiagen.com](http://www.qiagen.com/) dalam tab sumber daya dari halaman produk.

### <span id="page-23-0"></span>Menyiapkan campuran RNA pembawa (PEMBAWA)–Buffer AVE (AVE)

Catatan: Kami sangat menyarankan penggunaan RNA pembawa (PEMBAWA). Jika RNA pembawa (PEMBAWA) tidak ditambahkan, pemulihan asam nukleat dapat berkurang secara sianifikan.

Untuk menyiapkan larutan stok RNA pembawa (PEMBAWA), tambahkan 1350 µl Buffer AVE (AVE) (tersedia dalam vial 2 ml) ke tabung yang berisi 1350 µg RNA pembawa (PEMBAWA) yang diliofilisasi untuk memperoleh larutan sebanyak 1 µg/µl. Larutkan RNA pembawa (PEMBAWA) secara merata, bagi ke dalam alikuot berukuran lebih kecil, dan simpan pada suhu 2–8 °C selama maksimum 4 minggu.

Untuk volume RNA pembawa (PEMBAWA) yang diperlukan untuk protokol tertentu, lihat lembar protokol terkait yang tersedia di [www.qiagen.com](http://www.qiagen.com/) pada tab sumber daya dari halaman produk.

#### Menghitung volume campuran RNA pembawa (PEMBAWA) per tabung

Volume minimum campuran RNA pembawa (PEMBAWA)–Buffer AVE (AVE) harus mencakup volume tambahan yang memadai guna mempertimbangkan hilangnya cairan karena pemipetan dan penguapan. Format tabung yang kompatibel yang mencakup volume minimum campuran RNA pembawa (PEMBAWA)–Buffer AVE (AVE) tercantum dalam daftar perangkat lab yang tersedia di [www.qiagen.com](http://www.qiagen.com/) pada tab sumber daya dari halaman produk.

Tabung yang berisi campuran RNA pembawa (PEMBAWA)–Buffer AVE (AVE) diletakkan dalam pembawa tabung. Pembawa tabung yang berisi campuran RNA pembawa (PEMBAWA)–Buffer AVE (AVE) harus diletakkan dalam slot A pada laci sampel. Maksimum sebanyak 8 tabung campuran dapat digunakan per batch dan maksimum sebanyak 24 tabung dapat digunakan per proses dari 4 batch.

Jika RNA pembawa (PEMBAWA) yang lebih sedikit terbukti lebih baik bagi sistem amplifikasi Anda, sesuaikan volume RNA pembawa (PEMBAWA). Penggunaan konsentrasi RNA pembawa (PEMBAWA) yang berbeda harus divalidasi untuk setiap tipe sampel dan uji kadar downstream tertentu.

Jika tidak ada RNA pembawa (PEMBAWA) yang digunakan, tabung yang dimuat dalam slot A hanya boleh berisi Buffer AVE (AVE) (120 µl Buffer AVE (AVE) per sampel).

### <span id="page-24-0"></span>Menggunakan kontrol internal

Penggunaan QIAsymphony DSP Virus/Pathogen Kit dikombinasikan dengan sistem amplifikasi yang menggunakan kontrol internal mungkin memerlukan pengenalan pada kontrol internal ini ke prosedur pemurnian untuk memantau efisiensi penyiapan sampel dan uji kadar downstream.

Kontrol internal harus ditambahkan dengan RNA pembawa (CARRIER)–Buffer AVE (AVE), dan total volume dari kontrol Internal–campuran RNA pembawa (CARRIER)–Buffer AVE (AVE) tetap 120 µl.

Jumlah kontrol internal yang ditambahkan bergantung pada sistem uji kadar dan volume elusi yang dipilih dalam protokol QIAsymphony SP. Penghitungan dan validasi harus dilakukan oleh pengguna. Lihat petunjuk produsen untuk uji kadar downstream untuk menentukan konsentrasi kontrol internal yang optimal. Penggunaan konsentrasi selain dari yang direkomendasikan dapat menyebabkan hasil yang salah, khususnya jika kontrol internal digunakan untuk penghitungan titer.

Campuran kontrol internal dapat digunakan untuk menganalisis berbagai parameter dari satu eluat. Kompatibilitas berbagai kontrol internal harus divalidasi oleh pengguna.

Saat menghitung jumlah kontrol internal yang akan digunakan serta titer sampel yang diproses, perlu dipertimbangkan volume larutan elusi yang sebenarnya yang digunakan untuk masing-masing sampel. Karena hilangnya sedikit cairan selama transfer dan kontak dengan partikel magnetik, volume awal larutan elusi harus lebih besar dari volume yang dipilih guna memastikan agar eluat akhir memiliki volume yang tepat. Lembar protokol terkait, yang tersedia di [www.qiagen.com](http://www.qiagen.com/) pada tab sumber daya dari halaman produk, menyediakan volume elusi awal untuk memungkinkan penghitungan akurat kontrol internal dan titer. Lembar protokol juga menyediakan informasi untuk menghitung volume campuran kontrol internal berdasarkan tipe tabung yang digunakan. Daftar perangkat lab yang tersedia di [www.qiagen.com](http://www.qiagen.com/) pada tab sumber daya dari halaman produk menyediakan informasi pada tipe tabung yang dapat digunakan. Kami menyarankan untuk menyiapkan campuran segar untuk setiap pengujian sesaat sebelum penggunaan.

#### Set Kontrol Uji Kadar

Set Kontrol Uji Kadar digunakan untuk masing-masing protokol, bahkan jika tidak ada kontrol internal yang digunakan. Satu Set Kontrol Uji Kadar default sudah diprainstal untuk setiap protokol. Pembuatan Set Kontrol Uji Kadar tambahan dijelaskan dalam *Panduan Pengguna QIAsymphony Management Console*.

Catatan: Saat menggunakan Set Kontrol Uji Kadar default yang dirancang agar berfungsi tanpa kontrol internal, penggunaan campuran RNA pembawa (PEMBAWA)–Buffer AVE (AVE) masih diperlukan.

#### Penanganan RNA

Ribonukleat (RNase) sangat stabil dan merupakan enzim aktif yang secara umum tidak memerlukan kofaktor agar berfungsi. Karena RNase sulit dinonaktifkan dan hanya jumlah yang sedikit cukup untuk menghancurkan RNA, jangan gunakan peralatan plastik atau peralatan kaca apa pun tanpa menghilangkan kontaminasi RNase yang mungkin terjadi terlebih dahulu. Perhatian penuh perlu dilakukan untuk menghindari kontak tidak sengaja antara RNase dengan sampel RNA selama atau setelah prosedur pemurnian.

#### Hasil asam nukleat

Eluat yang disiapkan dengan RNA pembawa (PEMBAWA) dapat mengandung jauh lebih banyak RNA pembawa (PEMBAWA) dari pada asam nukleat target. Kami menyarankan penggunaan metode amplifikasi kuantitatif untuk menentukan hasil.

#### Menyimpan asam nukleat

Catatan: Stabilitas eluat sangat bergantung pada berbagai faktor dan berkaitan dengan aplikasi downstream tertentu. Ini telah ditetapkan untuk QIAsymphony DSP Virus/Pathogen Kit sehubungan dengan aplikasi downstream contoh. Merupakan tanggung jawab pengguna untuk membaca petunjuk penggunaan aplikasi downstream tertentu yang digunakan dalam laboratorium dan/atau memvalidasi keseluruhan alur kerja untuk menciptakan kondisi penyimpanan yang sesuai.

Untuk penyimpanan jangka pendek selama maksimum 24 jam, kami menyarankan penyimpanan asam nukleat yang dimurnikan pada suhu 2−8 °C. Untuk penyimpanan jangka panjang selama lebih dari 24 jam, kami menyarankan penyimpanan pada suhu –20 °C.

### <span id="page-27-0"></span>Protokol pemurnian umum

Berikut merupakan protokol umum untuk menggunakan QIAsymphony DSP Virus/Pathogen Kit. Informasi detail untuk masing-masing protokol, termasuk volume dan tabung, disediakan dalam lembar protokol dan daftar perangkat lab [yang](http://that/) dapat ditemukan pada tab sumber daya dari halaman produk di [www.qiagen.com](http://www.qiagen.com/).

#### Poin-poin penting

- Pastikan Anda terbiasa mengoperasikan QIAsymphony SP. Lihat panduan pengguna yang disediakan dengan instrumen Anda untuk petunjuk pengoperasian.
- Pemeliharaan opsional tidak wajib untuk fungsi instrumen, namun sangat direkomendasikan untuk mengurangi risiko kontaminasi.
- Sebelum memulai prosedur, baca ["Deskripsi dan Prinsip"](#page-4-0), halaman [5.](#page-4-0)
- Pastikan Anda memahami lembar protokol yang berkaitan dengan prosedur yang ingin Anda gunakan (lembar protokol dapat ditemukan pada tab sumber daya dari halaman produk di [www.qiagen.com](http://www.qiagen.com/)). Secara khusus, perhatikan volume elusi awal yang dibutuhkan untuk penghitungan akurat kontrol internal dan titer, serta petunjuk untuk menghitung volume campuran kontrol internal berdasarkan tipe tabung yang digunakan. Periksa juga apakah protokol tersebut membutuhkan Buffer ATL.
- Sebelum menggunakan kartrij reagen (RC) untuk pertama kalinya, pastikan Buffer QSL2 dan QSB1 tidak mengandung endapan. Bila perlu, lepaskan bak yang berisi Buffer QSL2 dan QSB1 dari kartrij reagen (RC) dan inkubasi selama 30 menit pada suhu 37 °C dengan sesekali diguncangkan untuk melarutkan endapan. Pastikan untuk mengganti bak dengan posisi yang benar. Jika kartrij reagen (RC) sudah ditusuk, pastikan bak disegel dengan Strip Segel yang Dapat Dipakai Lagi dan inkubasi kartrij reagen (RC) lengkap selama 30 menit pada suhu 37 °C dengan sesekali diguncangkan dalam penangas air.[\\*](#page-27-1)
- Sebisa mungkin hindari guncangan kuat pada kartrij reagen (RC) karena buih dapat terbentuk, sehingga dapat menyebabkan masalah deteksi level cairan.

<span id="page-27-1"></span><sup>\*</sup> Pastikan instrumen telah diperiksa, dipelihara, dan dikalibrasi secara teratur sesuai dengan instruksi produsen.

 Sebelum memulai protokol yang membutuhkan Buffer ATL, periksa apakah endapan telah terbentuk dalam Buffer ATL. Bila perlu, larutkan dengan memanaskannya pada suhu 70 °C dengan agitasi ringan dalam penangas air.[\\*](#page-28-0) Aspirasikan gelembung dari permukaan Buffer ATL.

#### Hal yang harus dilakukan sebelum memulai

- Siapkan semua campuran yang dibutuhkan, termasuk campuran yang mengandung RNA pembawa (CARRIER) dan kontrol internal (opsional) sesaat sebelum memulai. Untuk informasi selengkapnya, lihat lembar protokol terkait (lembar protokol dan daftar perangkat lab dapat ditemukan pada tab sumber daya dari halaman produk di [www.qiagen.com](http://www.qiagen.com/)), serta ["Menyiapkan campuran RNA pembawa \(PEMBAWA\)–Buffer](#page-23-0)  [AVE \(AVE\)"](#page-23-0), halaman [24,](#page-23-0) dan ["Menggunakan kontrol internal"](#page-24-0), halaman [25.](#page-24-0)
- Sebelum memulai prosedur, pastikan partikel magnet sepenuhnya disuspensi ulang. Lakukan vorteks pada bak yang mengandung partikel magnetik dengan kuat selama minimal 3 menit sebelum penggunaan pertama.
- Sebelum memuat kartrij reagen (RC), lepaskan penutup dari bak yang mengandung partikel magnetik, lalu buka tabung enzim. Pastikan enzim telah disetimbangkan ke suhu kamar (15–25 °C).
- Pastikan penutup tancap (PL) ditempatkan pada kartrij reagen (RC) atau, jika menggunakan kartrij reagen yang telah dipakai sebagian, pastikan Strip Segel yang Dapat Dipakai Lagi telah dilepaskan.
- Jika sampel diberi barcode, arahkan sampel dalam pembawa tabung sehingga barcode menghadap pembaca barcode di sisi kiri QIAsymphony SP.
- Untuk informasi tentang tabung sampel yang kompatibel dengan protokol tertentu, lihat daftar perangkat lab dan lembar protokol terkait (tersedia di [www.qiagen.com](http://www.qiagen.com/) pada tab sumber daya dari halaman produk).
- Untuk informasi tentang volume sampel minimum untuk sampel dalam tabung utama dan sekunder untuk protokol tertentu, lihat daftar perangkat lab dan lembar protokol terkait

<span id="page-28-0"></span><sup>\*</sup> Pastikan instrumen telah diperiksa, dipelihara, dan dikalibrasi secara teratur sesuai dengan instruksi produsen.

(tersedia di [www.qiagen.com](http://www.qiagen.com/) pada tab sumber daya dari halaman produk). Informasi ini juga menunjukkan tabung mana yang dapat digunakan untuk protokol yang berbeda.

#### Prosedur

- 1. Tutup semua laci dan kapnya.
- 2. Aktifkan QIAsymphony SP, dan tunggu hingga layar "Sample Preparation" (Penyiapan Sampel) muncul dan prosedur inisialisasi telah selesai.

Switch daya terletak di bagian bawah, pojok kiri QIAsymphony SP.

- 3. Login ke instrumen.
- 4. Pastikan laci "Waste" (Limbah) disiapkan dengan benar, dan lakukan pemindaian persediaan pada laci "Waste" (Limbah), termasuk talang dan limbah cair. Ganti kantong pembuangan ujung bila perlu.
- 5. Muat rak elusi yang diperlukan ke dalam laci "Eluate" (Eluat).

Untuk informasi selengkapnya tentang rak elusi yang dibutuhkan, lihat daftar perangkat lab yang dapat ditemukan pada tab sumber daya dari halaman produk di [www.qiagen.com](http://www.qiagen.com/).

Hanya gunakan "Elution slot 1" (Slot elusi 1) dengan adaptor pendingin yang sesuai.

Saat menggunakan pelat 96-sumuran, pastikan pelat dalam orientasi yang benar, karena penempatan yang salah dapat menyebabkan sampel tercampur dalam analisis hilir.

Saat menggunakan rak Elution Microtubes CL, lepaskan bagian bawah dengan memutar rak hingga bagian bawahnya terlepas. Muat kartrij reagen (RC) dan bahan habis pakai yang diperlukan ke laci "Reagents and Consumables" (Reagen dan Bahan Habis Pakai).

6. Jika menggunakan protokol yang tidak membutuhkan Buffer ATL, lanjutkan dengan langkah 8. Jika menggunakan protokol yang membutuhkan Buffer ATL, tekan tombol R+C pada layar sentuh untuk membuka layar yang menunjukkan status bahan habis pakai ("Bahan Habis Pakai/8-Rod Covers/Tabung/Ujung Filter/Kartrij Reagen"). Tekan tombol Scan Bottle (Pindai Botol) untuk memindai barcode botol Buffer ATL dengan pemindai barcode genggam. Tekan OK.

Pastikan bahwa botol Buffer ATL dipindai, dibuka, dan diletakkan ke posisi yang ditentukan pada layar sentuh sebelum memulai pemindaian persediaan. Jika tidak, pemindaian persediaan harus diulangi setelah memindai, membuka, dan meletakkan botol Buffer ATL ke dalam laci "Reagents and Consumables" (Reagen dan Bahan Habis Pakai).

- 7. Lakukan pemindaian persediaan pada laci "Reagents and Consumables" (Reagen dan Bahan Habis Pakai).
- 8. Letakkan sampel ke dalam pembawa sampel yang sesuai, dan muat ke dalam laci "Sample" (Sampel).

Catatan: Untuk memastikan deteksi level cairan yang benar, dorong tabung ke bawah pembawa tabung atau sisipan, jika menggunakan sisipan.

9. Letakkan tabung yang berisi campuran RNA pembawa (PEMBAWA)–Buffer AVE (AVE) (termasuk kontrol internal opsional) ke dalam pembawa tabung dan muat ke dalam slot A laci "Sample" (Sampel).

Untuk informasi selengkapnya tentang penyiapan campuran, lihat lembar protokol terkait (lembar protokol dan dapat ditemukan pada tab sumber daya dari halaman produk di [www.qiagen.com](http://www.qiagen.com/)), serta ["Menyiapkan campuran RNA pembawa \(PEMBAWA\)–Buffer](#page-23-0)  [AVE \(AVE\)"](#page-23-0), halaman [24,](#page-23-0) dan ["Menggunakan kontrol internal"](#page-24-0), halaman [25.](#page-24-0)

10. Dengan menggunakan layar sentuh, masukkan informasi yang diperlukan untuk setiap batch sampel yang akan diproses.

Masukkan informasi berikut:

- Informasi sampel (tergantung pada rak sampel yang digunakan)
- Protokol yang akan dijalankan ("Assay Control Set")
- Volume elusi dan posisi output
- Tabung yang berisi campuran RNA pembawa (PEMBAWA)–Buffer AVE (AVE) (termasuk kontrol internal opsional)

Setelah informasi tentang batch sudah dimasukkan, status berubah dari "LOADED" (DIMUAT) menjadi "QUEUED" (DIANTREKAN). Segera setelah satu batch diantrekan, tombol Run (Jalankan) akan muncul.

11. Tekan tombol Run (Jalankan) untuk memulai prosedur pemurnian.

Semua langkah pemrosesan sepenuhnya otomatis. Di akhir proses protokol, status batch berubah dari "RUNNING" (BERJALAN) menjadi "COMPLETED" (SELESAI).

12. Ambil rak elusi yang mengandung asam nukleat yang dimurnikan dari laci "Eluate" (Eluat). Kami merekomendasikan untuk mengeluarkan pelat eluat dari laci "Eluate" (Eluat) segera setelah proses selesai. Tergantung pada suhu dan kelembapan, pelat elusi yang tertinggal pada QIAsymphony SP setelah proses selesai dapat mengalami kondensasi atau penguapan. File hasil dihasilkan untuk setiap pelat elusi.

Catatan: Karena volume eluat mungkin beragam, pastikan bahwa volume eluat yang benar digunakan untuk aplikasi downstream. Asam nukleat siap dipakai atau dapat disimpan pada suhu 2–8 °C atau -20 °C.

13. Jika kartrij reagen (RC) hanya dipakai sebagian, segel dengan Strip Segel yang Dapat Dipakai Lagi yang disediakan dan tutup tabung yang berisi proteinase K dengan sumbat ulir segera setelah akhir proses protokol untuk menghindari penguapan. Jika Buffer ATL digunakan, tutup botol dan simpan pada suhu 15–25 °C.

Catatan: Untuk informasi selengkapnya tentang penyimpanan kartrij reagen (RC) yang dipakai sebagian, lihat ["Penyimpanan dan Penanganan Reagen"](#page-15-0), halaman [16.](#page-15-0)

14. Buang limbah, pelat, dan tabung sampel yang terpakai sesuai dengan peraturan keselamatan setempat.

Lihat halaman [12](#page-11-1) untuk [Informasi keselamatan.](#page-11-1)

15. Bersihkan QIAsymphony SP.

Ikuti petunjuk pemeliharaan dalam manual pengguna yang disediakan dengan instrumen Anda. Pastikan untuk membersihkan pelindung ujung secara rutin untuk meminimalkan risiko kontaminasi silang.

16. Tutup laci instrumen, dan nonaktifkan QIAsymphony SP.

# <span id="page-32-0"></span>Batasan

Kinerja sistem telah ditetapkan dalam studi evaluasi kinerja yang memurnikan RNA dan DNA virus dari CSF, plasma, atau serum manusia, dan memurnikan RNA dan DNA virus serta DNA bakteri dari sampel pernapasan dan urogenital seperti yang diuraikan dalam lembar protokol terkait.

Untuk sampel CSF, penyiapan sampel yang diproses di instrumen QIAsymphony harus segera dimulai setelah memuat sampel di meja kerja. Tidak boleh ada lebih dari satu batch yang dimuat dalam satu waktu. Peningkatan waktu tunggu untuk sampel CSF pada meja kerja dapat menyebabkan potensi degradasi asam nukleat.

Sampel darah yang diperlakukan dengan aktivator bekuan serum dapat menyebabkan penurunan hasil asam nukleat virus. Jangan gunakan Greiner Bio-One® Vacuette® Blood Collection Tubes yang berisi Z Serum Clot Activator.

Pengguna bertanggung jawab untuk memvalidasi kinerja sistem untuk setiap prosedur yang digunakan di laboratorium mereka yang tidak dicakup oleh studi evaluasi kinerja QIAGEN.

Untuk meminimalkan risiko dampak negatif hasil diagnostik, kendali yang memadai untuk penggunaan hilir harus digunakan. Untuk validasi lebih lanjut, panduan International Conference on Harmonisation of Technical Requirements (ICH) dalam *ICH Q2 (R1) Validation of Analytical Procedures: Text and Methodology* disarankan untuk digunakan.

Segala hasil diagnostik yang dihasilkan harus dimaknai sesuai dengan temuan klinis atau laboratorium lainnya.

# <span id="page-33-0"></span>Karakteristik Kinerja

Karakteristik kinerja yang berlaku dapat ditemukan pada tab sumber daya dari halaman produk di [www.qiagen.com](http://www.qiagen.com/).

# <span id="page-34-0"></span>Panduan Pemecahan Masalah

Panduan pemecahan masalah dapat membantu menyelesaikan masalah yang muncul. Untuk informasi selengkapnya, lihat juga halaman Pertanyaan Umum (Frequently Asked Questions, FAQ) di Pusat Dukungan Teknis kami: [www.qiagen.com/FAQ/FAQList.aspx](http://www.qiagen.com/FAQ/FAQList.aspx). Ilmuwan di Layanan Teknis QIAGEN selalu senang menjawab setiap pertanyaan yang Anda ajukan terkait informasi dan/atau protokol dalam buku pegangan ini atau teknologi uji kadar dan sampel (untuk informasi kontak, hubungi [www.qiagen.com](http://www.qiagen.com/)).

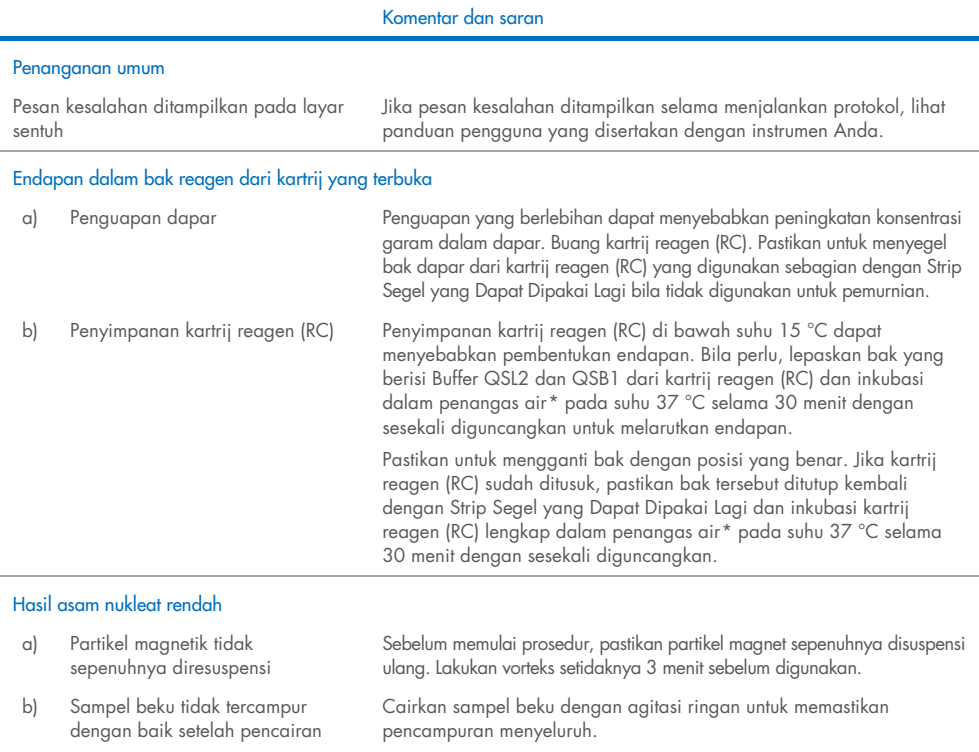

<span id="page-34-2"></span><span id="page-34-1"></span>\* Pastikan instrumen telah diperiksa, dipelihara, dan dikalibrasi secara teratur sesuai dengan instruksi produsen.

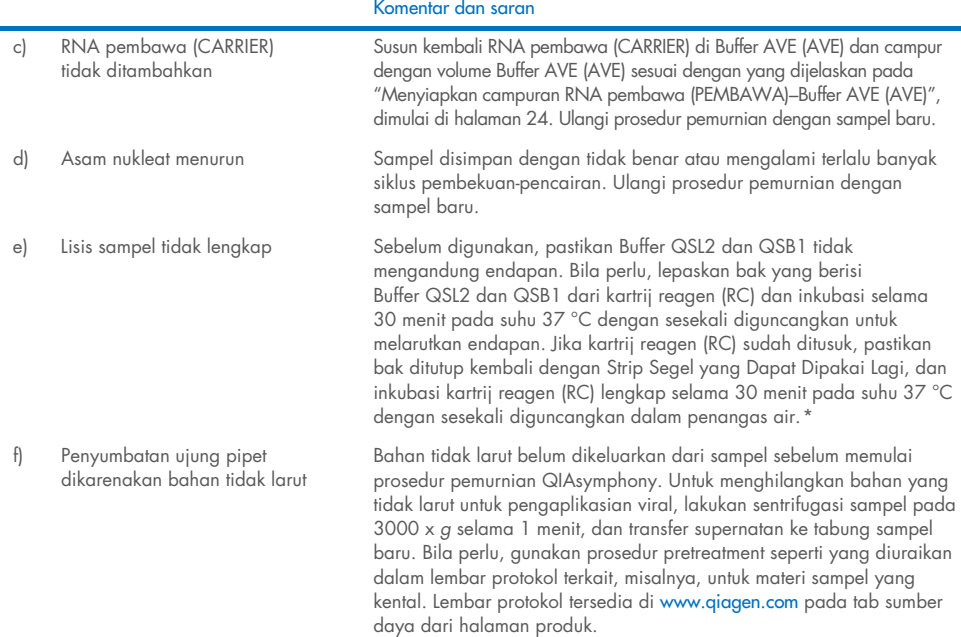

#### <span id="page-35-0"></span>\* Pastikan instrumen telah diperiksa, dipelihara, dan dikalibrasi secara teratur sesuai dengan instruksi produsen.

 $\overline{\phantom{a}}$ 

# <span id="page-36-0"></span>Simbol

Simbol berikut ini mungkin terdapat di petunjuk penggunaan atau pada kemasan dan label:

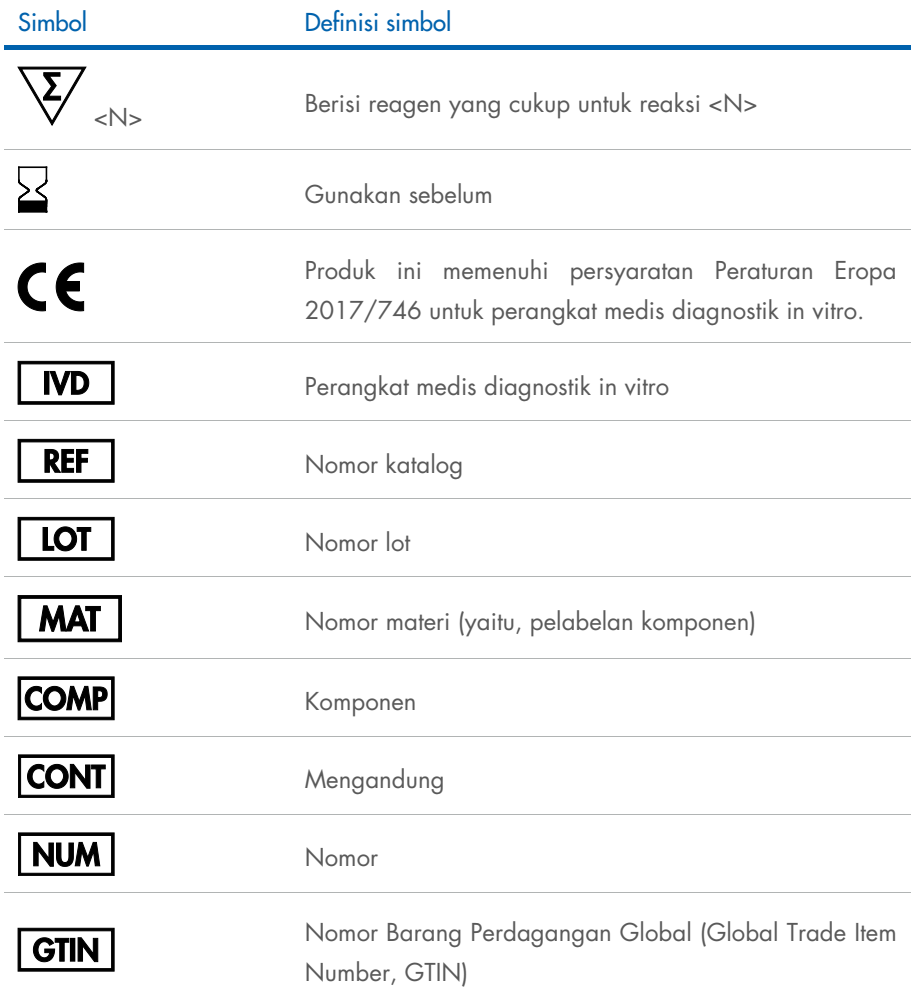

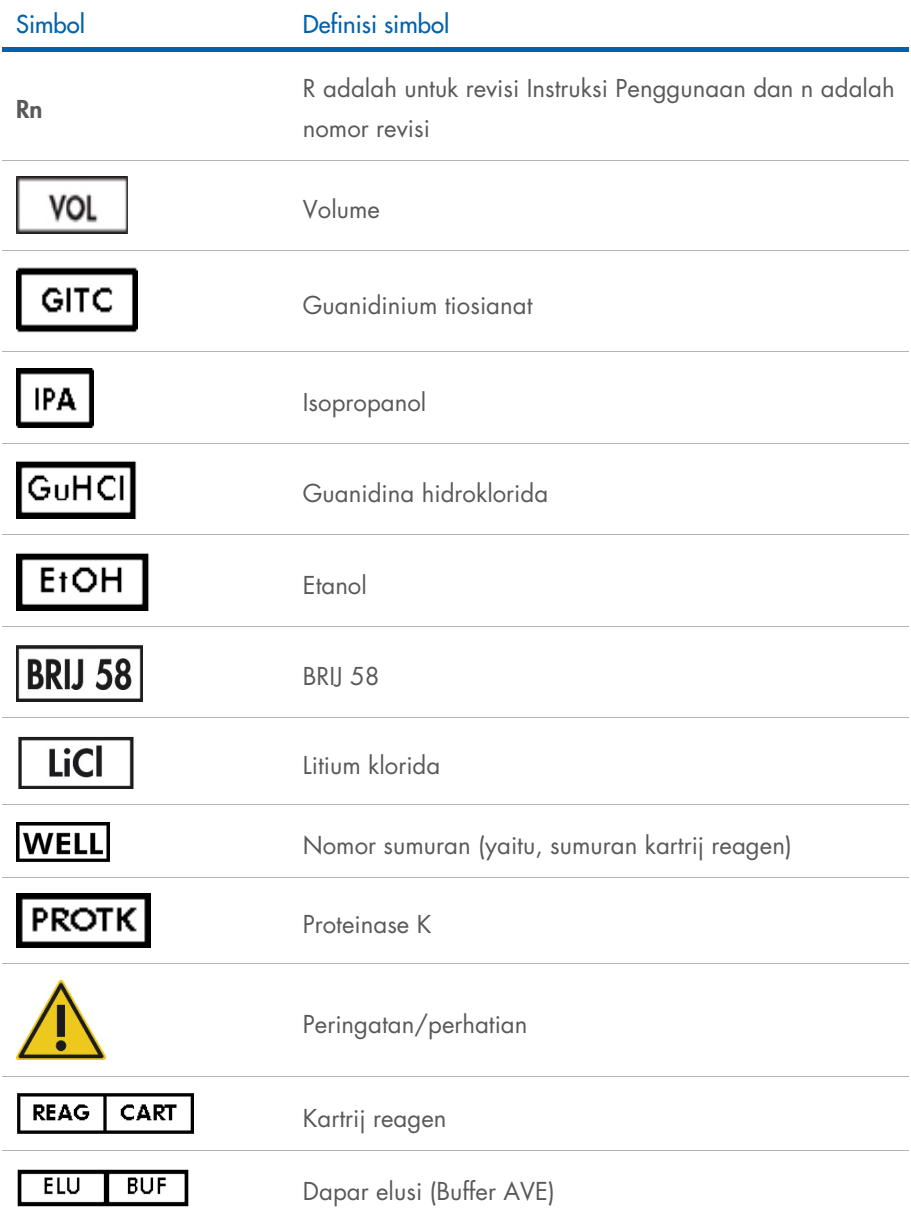

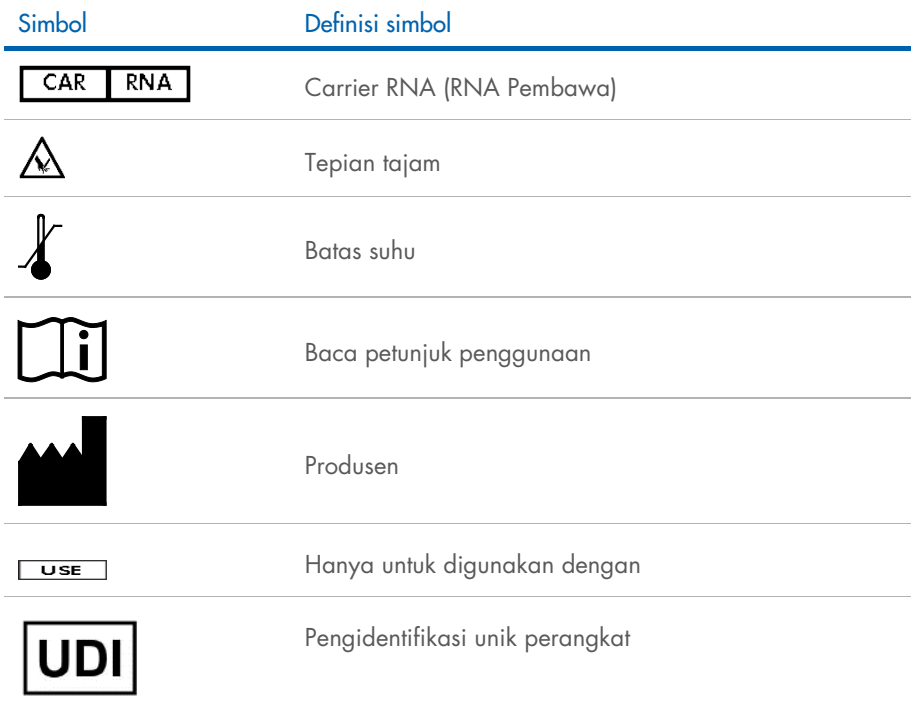

# <span id="page-39-0"></span>Informasi Kontak

Untuk bantuan teknis dan informasi lebih lanjut, silakan lihat Pusat Dukungan Teknis kami di [www.qiagen.com/Support](http://www.qiagen.com/Support), hubungi 00800-22-44-6000, atau hubungi salah satu Departemen Layanan Teknis QIAGEN atau distributor lokal (lihat sampul belakang atau kunjungi [www.qiagen.com](http://www.qiagen.com/)).

# <span id="page-40-0"></span>Informasi Pemesanan

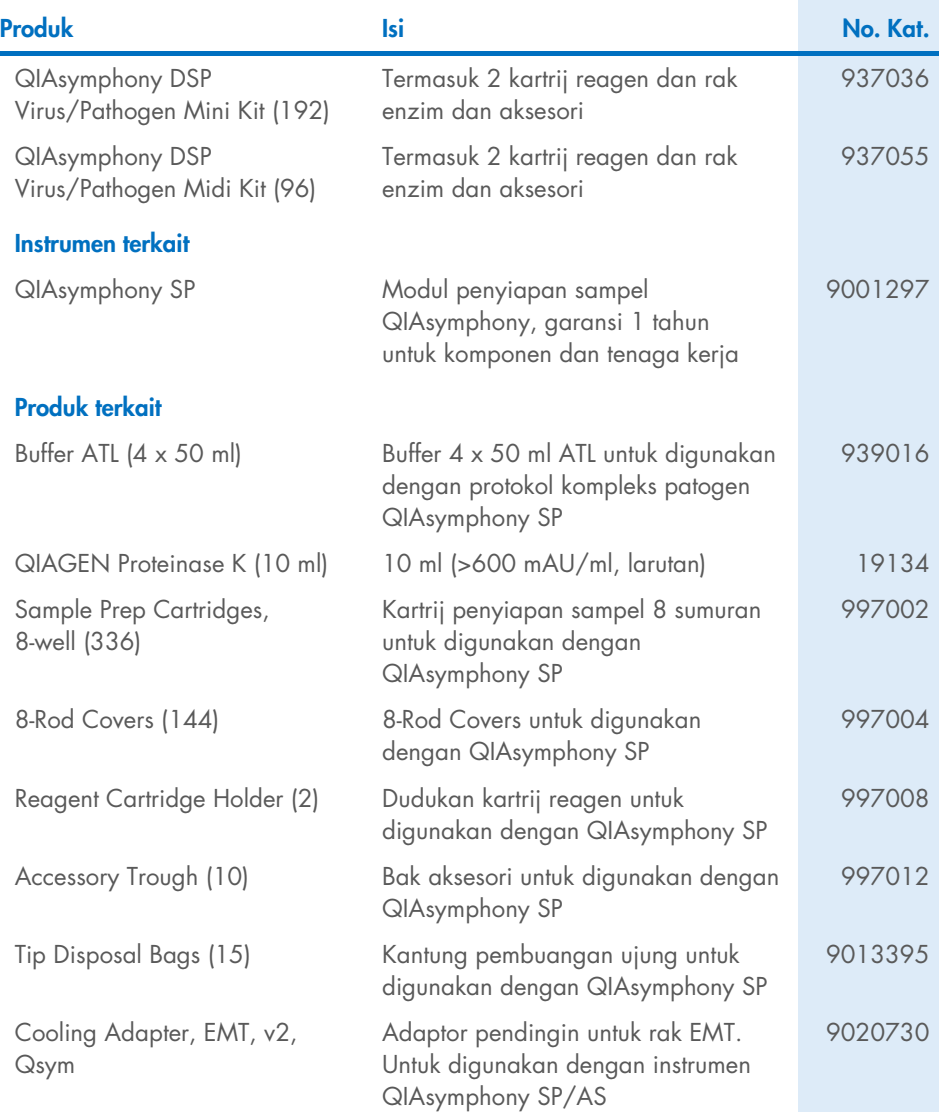

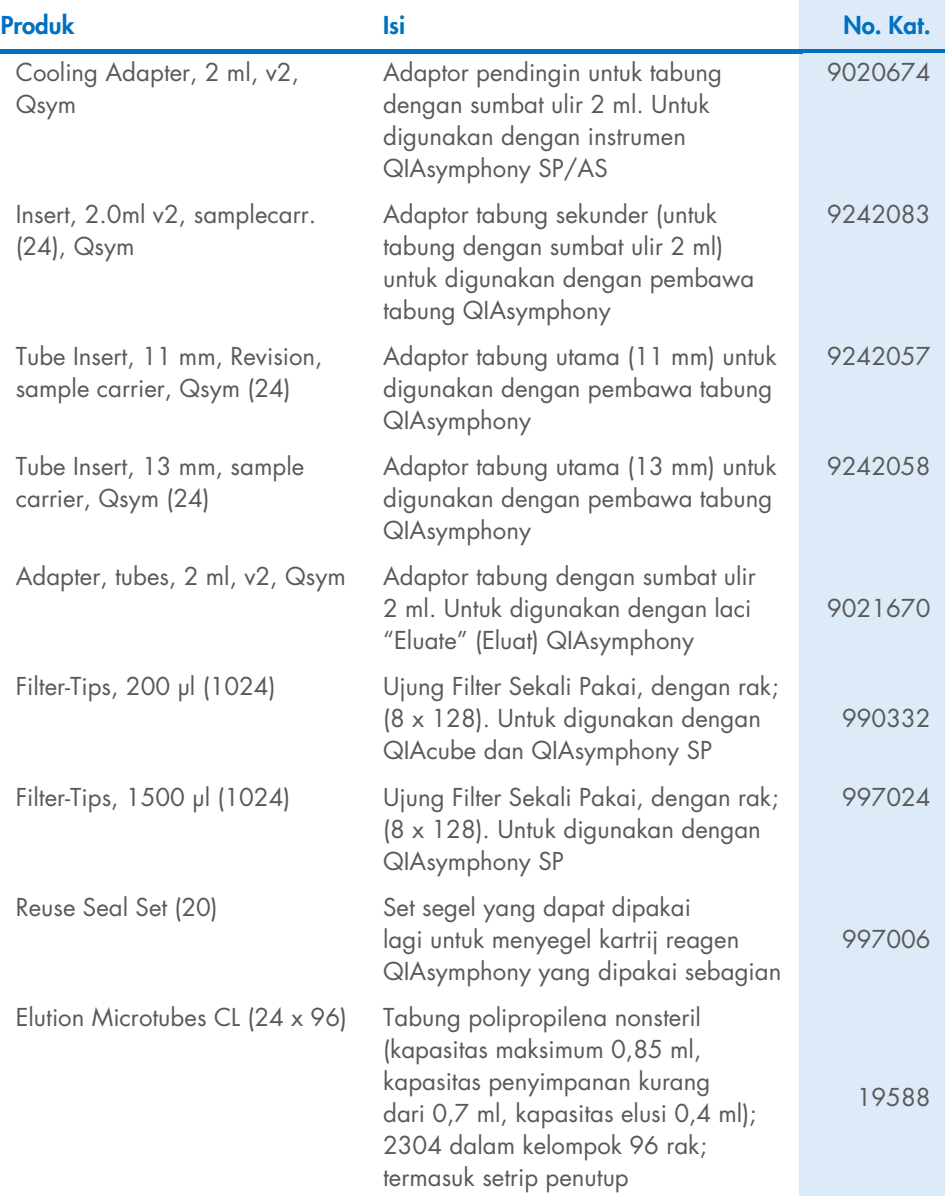

Untuk informasi pelisensian terbaru dan penafian produk-spesifik, lihat buku pegangan atau panduan pengguna kit QIAGEN. Buku pegangan atau panduan pengguna kit QIAGEN tersedia di [www.qiagen.com](http://www.qiagen.com/) atau dapat dipesan dari Layanan Teknis QIAGEN atau distributor lokal Anda.

# <span id="page-43-0"></span>Riwayat Revisi Dokumen

# Revisi Deskripsi R1, Juni 2022 Versi 2, Revisi 1 Pembaruan pada versi 2 untuk kesesuaian terhadap IVDR Pembaruan bab Tujuan Penggunaan dan Batasan: Penghapusan aspirat, sputum, dan bronchoalveolar lavage (BAL) materi sampel dari tujuan penggunaan Pembaruan bab Deskripsi dan Prinsip Pembaruan bab Bahan yang Disediakan (penambahan bahan aktif) dan Bahan yang Diperlukan tetapi Tidak Disediakan Pembaruan bab Peringatan dan Pencegahan (penambahan risiko residu, informasi darurat) Penambahan bab Pembuangan Pembaruan bab Penyimpanan dan Penanganan Reagen Pembaruan bab Pengumpulan, Penyimpanan, dan Penanganan Spesimen Pembaruan bab Prosedur Pembaruan bab Karakteristik Kinerja Pembaruan bab Simbol Pembaruan bab Informasi Pemesanan

Halaman ini sengaja dikosongkan

Halaman ini sengaja dikosongkan

Halaman ini sengaja dikosongkan

#### Perjanjian Lisensi Terbatas untuk QIAsymphony DSP Virus/Pathogen Kit

Dengan menggunakan produk ini, setiap pembeli atau pengguna produk menyetujui ketentuan berikut:

I. Produk hanya boleh digunakan sesuai dengan protokol yang disediakan bersama produk dan buku pegangan ini dan hanya digunakan dengan komponen yang<br>terdapat di dalam panel saja. QIAGEN tidak memberikan lisensi apa pun ber yang tersedia dengan panel ini dengan komponen apa pun yang tidak termasuk dalam panel ini kecuali sebagaimana dijelaskan dalam protokol yang disediakan dengan produk, buku pegangan ini, dan protokol tambahan yang tersedia di [www.qiagen.com](http://www.qiagen.com/). Beberapa protokol tambahan ini telah disediakan oleh pengguna<br>QIAGEN bagi pengguna QIAGEN. Protokol-protokol tersebut belum diuji sec menjamin bahwa pihaknya tidak melanggar hak pihak ketiga.

2. Selain lisensi yang dinyatakan secara tegas, QIAGEN tidak membuat jaminan bahwa panel ini dan/atau penggunaannya tidak melanggar hak-hak pihak ketiga.

- 3. Panel ini serta komponennya dilisensikan untuk penggunaan satu kali dan tidak boleh digunakan kembali, diperbarui, atau dijual kembali.
- 4. QIAGEN secara khusus menyangkal segala lisensi lain, yang dinyatakan secara tegas maupun tersirat selain yang dinyatakan secara tegas di atas.

5. Pembeli dan pengguna panel setuju untuk tidak mengambil atau mengizinkan orang lain mengambil langkah apa pun yang dapat menyebabkan atau mendukung tindakan apa pun yang dilarang di atas. QIAGEN dapat memberlakukan larangan Perjanjian Lisensi Terbatas ini di Pengadilan mana pun, dan akan memulihkan semua biaya investigasi dan Pengadilannya, termasuk biaya pengacara, dalam tindakan apa pun untuk menegakkan Perjanjian Lisensi Terbatas ini atau hak kekayaan intelektualnya yang terkait dengan panel dan/atau komponennya.

Untuk ketentuan lisensi yang diperbarui, lihat [www.qiagen.com](http://www.qiagen.com/).

Merek Dagang: QIAGEN®, Sample to Insight® QIAsymphony® (QIAGEN Group); Bio-One®, Vacuette® (Greiner Bio-One GmbH). Nama, merek dagang terdaftar, dll. yang digunakan di dalam dokumen ini, meski tidak secara khusus ditandai sebagaimana demikian, tidak akan dianggap tidak dilindungi oleh undang-undang.

Jun -2022 HB-3028-001 1127539ID © 2022 QIAGEN, hak cipta dilindungi undang-undang.

Pemesanan [www.qiagen.com/shop](http://www.qiagen.com/shop) | Dukungan Teknis [support.qiagen.com](http://support.qiagen.com/) | Situs Web [www.qiagen.com](http://www.qiagen.com/)